# **Kaukosäädin RGBCCT ZB** 4016038 AOITAB

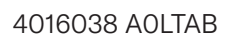

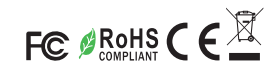

### Tärkeää: Lue kaikki ohjeet ennen käyttöä.

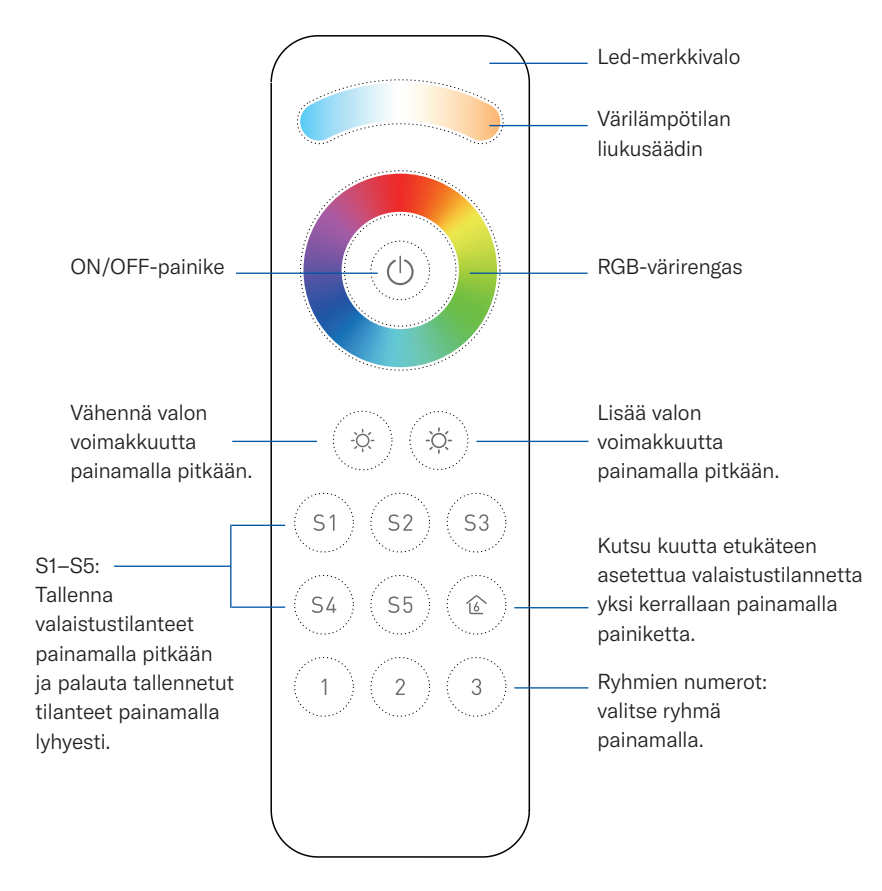

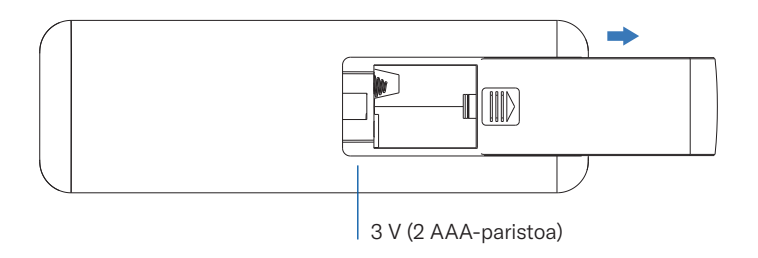

### **Tuotetiedot**

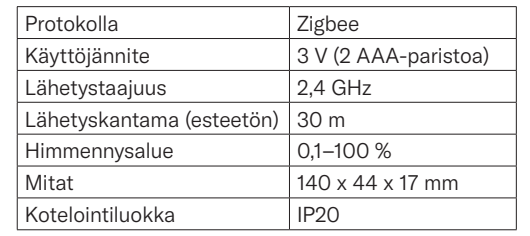

- Zigbee 3.0 protokollaan perustuva Zigbee RGB+CCT+DIM kaukosäädin.
- Erittäin tarkka ja vakaa kosketusvärirengas nopeaan värinsäätöön.
- Paristokäyttöinen kaukosäädin, jolla on alhainen virrankulutus.
- Mahdollistaa pariliitoksen Zigbee-valaisimien kanssa TouchLink-toiminnolla.
- Tukee Find and Bind -tilaa pariliitoksen muodostamiseksi Zigbee-valaisinlaitteiden kanssa.
- Tukee kolmea ryhmää enintään 30 valaisinlaitteen yhdistämiseen.

#### Kaukosäädin tukee seuraavia Zigbee-klustereita:

#### Syöttöklusterit:

- Perus (Basic)
- Virran määritys (Power Configuration)
- Tunnista (Identify)
- Diagnostiikka (Diagnostics)

Lähtöklusterit:

yhdistämisen ja ohjauksen.

- Tunnista (Identify)
- Ryhmä (Group)
- Näkymä (Scene)
- ON/OFF
- Tasonsäätö (Level control)

• Kuusi etukäteen asetettua valaistustilaa ja viiden

• Yhteensopiva yleisten Zigbee-yhdyskäytävien

• Mahdollistaa yleisten Zigbee DIM-, CCT-, RGB-, RGBW- ja RGB+CCT valaisinlaitteiden

tilan tallennus ja kutsuminen. • Toimii 2,4 GHz:n taajuudella. • Jopa 30 metrin lähetyskantama.

Turvallisuus & varoitukset

• Älä altista laitetta kosteudelle.

• Laite sisältää AAA-paristoja, jotka on säilytettävä ja hävitettävä asianmukaisesti.

kanssa.

- OTA
- Värinsäätö (Color control)

#### **Toiminta**

- 1. Zigbee-kaukosäädin on langaton lähetin, joka kommunikoi useiden yhteensopivien Zigbee-laitteiden kanssa. Lähetin lähettää langattomia radiosignaaleja, joilla kauko-ohjataan yhteensopivia laitteita.
- 2. Zigbee-kaukosäädin sisältää kolme ryhmää enintään 30 valaisinlaitteen yhdistämiseen, ja sillä voi ohjata DIM-, CCT-, RGB-, RGBW- ja RGB+CCTvalaisinlaitteita

# **AIRAM**

#### 3. Liittäminen Zigbee-verkkoon keskittimen kautta

Vaihe 1: Poista kaukosäädin aiemmasta Zigbee-verkosta, mikäli se on jo liitetty verkkoon. Muutoin pariliitos ei onnistu. Katso kohta "Tehdasasetusten manuaalinen palautus".

Vaihe 4: Etsi lähellä olevia verkkoja painamalla painiketta heti lyhyesti. Merkkivalo vilkkuu sekunnin välein. Aikakatkaisu tapahtuu 20 sekunnin kuluttua, jos verkkoa ei ole saatavilla. Merkkivalo vilkkuu nopeasti viisi kertaa, kun pariliitos on onnistunut.

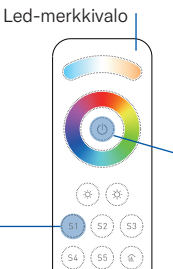

① ① ①

 $\circledast$ 

 $\widehat{s_1}$   $\widehat{s_2}$   $\widehat{s_3}$ 

 $\circledast$   $\circledast$   $\circledast$ 

 $\bigcap_{i=1}^{n}$   $\bigcap_{i=1}^{n}$   $\bigcap_{i=1}^{n}$ 

Vaihe 2: Valitse "lisää laite" Zigbee-keskittimen käyttöliittymästä ja siirry pariliitostilaan keskittimen ohjeiden mukaisesti.

Vaihe 3: Pidä painiketta painettuna, kunnes led-merkkivalo syttyy.

#### Huomautus:

1) Kun pariliitos on onnistunut, kaukosäätimen tiedot näkyvät keskittimen käyttöliittymässä. 2) Kaukosäätimen tiedot eivät näy keskittimen käyttöliittymässä, kun laitepari muodostetaan Philips Hue Bridge-laitteen kanssa.

#### 6. Tehdasasetusten manuaalinen palautus

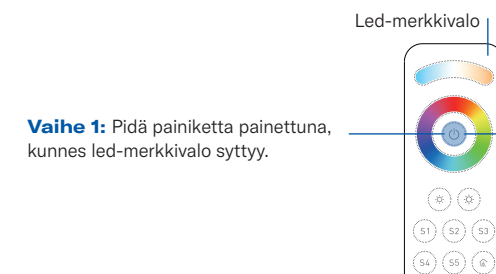

Vaihe 2: Paina painiketta heti lyhyesti viisi kertaa peräkkäin. Merkkivalo välähtää aina onnistuneen painalluksen merkiksi. Merkkivalo vilkkuu nopeasti kolme kertaa, kun nollaus on onnistunut.

**Huomautus:** Kaikki laiteparametrit nollautuvat, kun kaukosäädin nollataan tai poistetaan verkosta.

#### 7. TouchLink-toiminnolla yhdistetyn Zigbee-valaisinlaitteen poistaminen

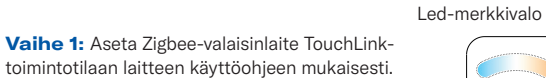

Vaihe 2: Vie kaukosäädin 10 senttimetrin etäisyydelle valaisinlaitteesta.

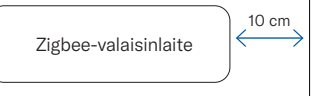

Vaihe 3: Aloita kaukosäätimen yhdistäminen TouchLink-toiminnolla painamalla pitkään haluamaasi ryhmäpainiketta. Led-merkkivalo vilkkuu nopeasti kolmen sekunnin ajan. Kun laiteparin muodostus onnistuu, merkkivalo vilkkuu hitaasti kuusi kertaa ja yhdistetyn laitteen valo vilkkuu kaksi kertaa.

Huomautus: 1) Yhdistäminen suoraan TouchLink-toiminnon

avulla, kun kumpaakaan osapuolta ei ole liitetty Zigbee-verkkoon: yksi kaukosäädin voi muodostaa yhteyden 30 laitteeseen.

2) Yhdistäminen TouchLink-toiminnolla, kun molemmat osapuolet on liitetty Zigbee-verkkoon: yksi kaukosäädin voi muodostaa yhteyden enintään 30 laitteeseen.

3) Hue Bridge & Amazon Echo Plus: liitä kaukosäädin ja laite ensin verkkoon ja yhdistä vasta sitten TouchLink-toiminnolla.

4) Kun yhdistäminen on suoritettu TouchLinktoiminnolla, kaukosäätimellä voidaan ohjata yhdistettyjä valaisinlaitteita.

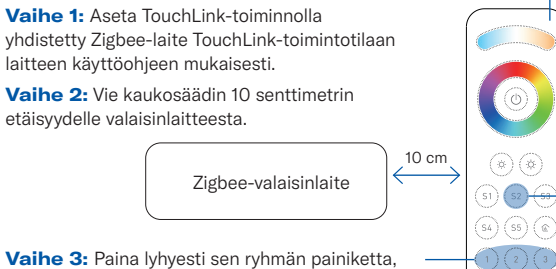

Led-merkkivalo

 $\bigcirc$   $\bigcirc$   $\bigcirc$ 

Vaihe 3: Paina lyhyesti sen ryhmän painiketta, johon laite on yhdistetty.

Zigbee-valaisinlaite

Vaihe 4: Pidä painiketta painettuna, kunnes led-merkkivalo syttyy.

Vaihe 1: Aseta TouchLink-toiminnolla

laitteen käyttöohjeen mukaisesti.

etäisyydelle valaisinlaitteesta.

Vaihe 5: Aloita kaukosäätimen poistaminen TouchLink-toiminnolla painamalla painiketta heti lyhyesti kaksi kertaa. Led-merkkivalo vilkkuu nopeasti kolmen sekunnin ajan. Kun poistaminen on onnistunut, merkkivalo vilkkuu hitaasti kuusi kertaa.

#### 5. Poistaminen Zigbee-verkosta keskittimen käyttöliittymällä

4. Yhdistäminen TouchLink-toiminnolla Zigbee-valaisinlaitteeseen

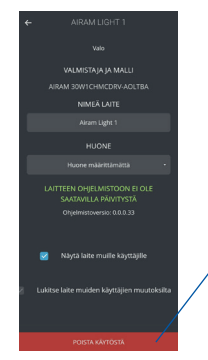

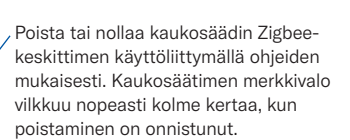

#### 8. Valaisinlaitteen tehdasasetusten palautus (Touch Reset)

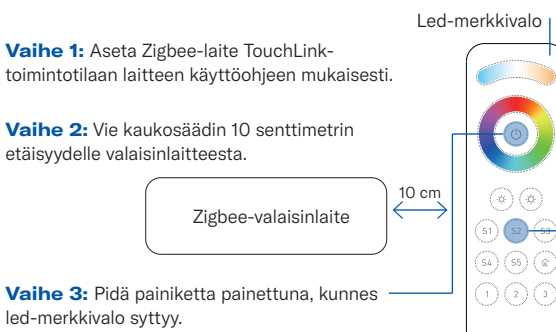

#### Huomautus:

Laitteen on oltava liitetty verkkoon ja kaukosäätimen on oltava liitetty samaan verkkoon tai sitä ei ole liitetty mihinkään verkkoon.

Vaihe 4: Käynnistä Touch Reset-toiminto kaukosäätimellä painamalla painiketta heti lyhyesti viisi kertaa. Led-merkkivalo vilkkuu nopeasti kolmen sekunnin ajan. Kun tehdasasetusten palautus on onnistunut, merkkivalo vilkkuu hitaasti kolme kertaa.

## **AIRAM**

#### 9. Zigbee-valaisinlaitteen yhdistäminen Find and Bind -tilan avulla

Huomautus: Varmista, että laite ja kaukosäädin ovat jo samassa Zigbee-verkossa.

Vaihe 1: Aseta Zigbee-valaisinlaite (käynnistäjälaite) Find and Bind-tilaan ja salli kohteen etsiminen ja yhdistäminen laitteen käyttöohjeen mukaisesti.

Vaihe 2: Paina lyhyesti sen ryhmän painiketta, johon haluat yhdistää laitteen.

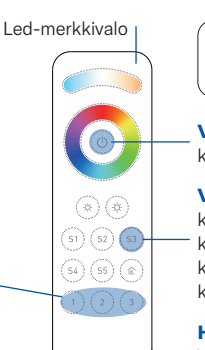

Zigbee-valaisinlaite

Vaihe 3: Pidä painiketta painettuna, kunnes led-merkkivalo syttyy.

Vaihe 4: Paina painiketta lyhyesti, jolloin kaukosäädin (kohdelaite) etsii ja yhdistää käynnistäjän. Led-merkkivalo vilkkuu neljä kertaa, jos yhdistäminen onnistuu, tai kaksi kertaa, jos yhdistäminen epäonnistuu.

Huomautus: Yhden kaukosäätimen voi yhdistää enintään 30 valaisinlaitteeseen.

#### 10. Find and Bind -tilassa yhdistetyn valaisinlaitteen poistaminen

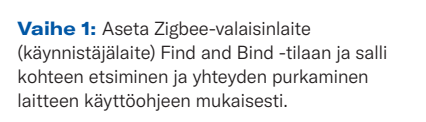

Vaihe 2: Paina lyhyesti sen ryhmän painiketta, johon laite on yhdistetty.

Vaihe 1: Valitse lyhyellä painalluksella ryhmä, josta haluat poistaa kaikki yhdistetyt laitteet.

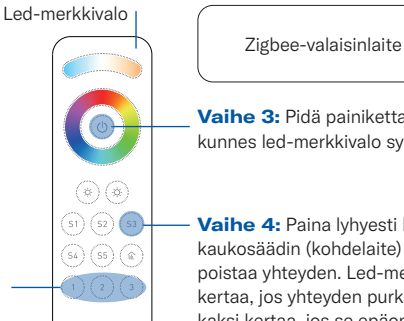

Vaihe 3: Pidä painiketta painettuna, kunnes led-merkkivalo syttyy.

Vaihe 4: Paina lyhyesti kaksi kertaa, jolloin kaukosäädin (kohdelaite) etsii käynnistäjän ja poistaa yhteyden. Led-merkkivalo vilkkuu neljä kertaa, jos yhteyden purkaminen onnistuu, tai kaksi kertaa, jos se epäonnistuu.

#### 11. Ryhmän kaikkien Find and Bind -tilassa yhdistettyjen valaisinlaitteiden poistaminen Led-merkkivalo

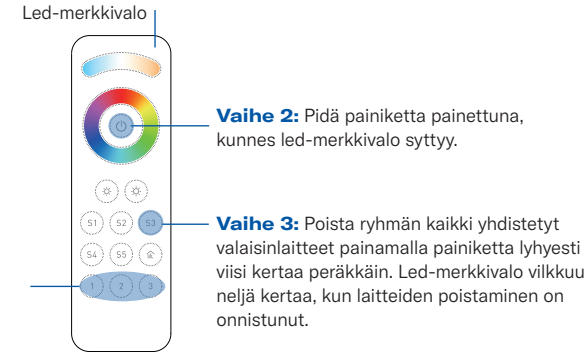

#### 12. Verkon määrittäminen ja laitteiden liittäminen verkkoon (ilman keskitintä)

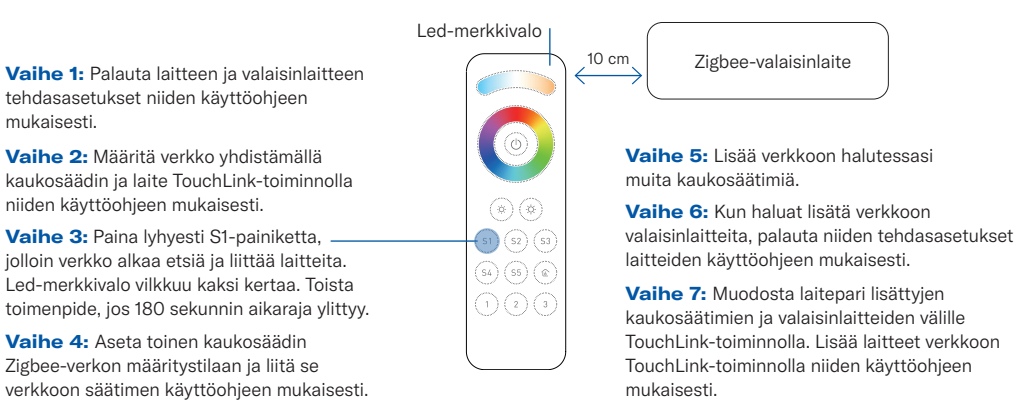

#### 13. OTA

mukaisesti.

Paina lyhyesti mitä tahansa painiketta. Merkkivalon vilkkuminen tarkoittaa, että kaukosäädin on jo liitetty verkkoon. Jos merkkivalo ei vilku, kaukosäädin ei ole verkossa.

#### 14. Miten tarkistetaan, onko kaukosäädin liitetty verkkoon?

Paina lyhyesti mitä tahansa painiketta (paitsi ryhmäpainikkeita). Merkkivalon vilkkuminen tarkoittaa, että kaukosäädin on jo liitetty verkkoon. Jos merkkivalo ei vilku, kaukosäädin ei ole verkossa.

#### 15. Pariston varauksen valvontatoiminto

Kaukosäädin ilmoittaa pariston varaustason koordinaattorille seuraavissa tilanteissa:

- Kun virta on kytketty.
- Kun kytkintä käytetään datapakettien lähettämiseen (yli neljä tuntia edellisestä toiminnasta).
- Kun koordinaattori lisää sen verkkoon.

## **AIRAM**